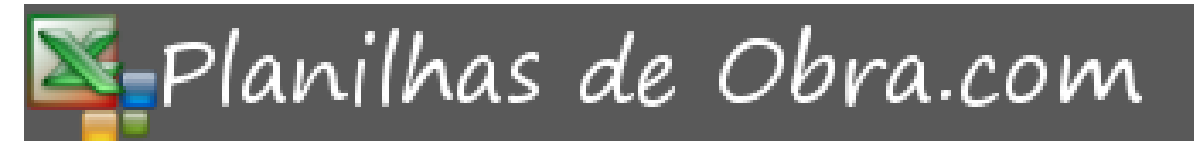

# Descompactando as planilhas

# Sumário

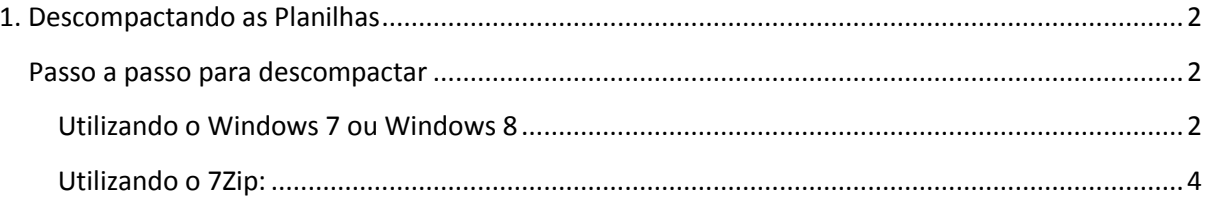

Organizado pela equipe de suporte nossacasanosite.com

## <span id="page-1-0"></span>**1. Descompactando as Planilhas**

Para executar as planilhas, primeiro você precisa descompactá-las(usando o descompactador do Windows (Win7 e Win8), 7Zip, WinZip, ou qualquer outro descompactador de arquivos).

Sugestões de *links* de programas para descompactar: 7Zip - <http://www.7-zip.org/> WinZip - <http://www.winzip.com/downwz.htm>

## <span id="page-1-1"></span>**Passo a passo para descompactar**

- a) Ir ao diretório onde você baixou as planilhas, Ex: (D:\Planilhas\Planilhas de Obra \) conforme imagem abaixo:
- b) Depois de descompactada uma pasta será criada. Está será, portanto, a pasta editável, ou seja, onde deverão ser inseridos os dados da sua obra.
- c) Abaixo alguns exemplos de como descompactar com diferentes programas:

## <span id="page-1-2"></span>**Utilizando o Windows 7 ou Windows 8**

Clicar com o botão direito do mouse sobre o arquivo compactado e escolher a opção de "Extrair Tudo" conforme figura 1;

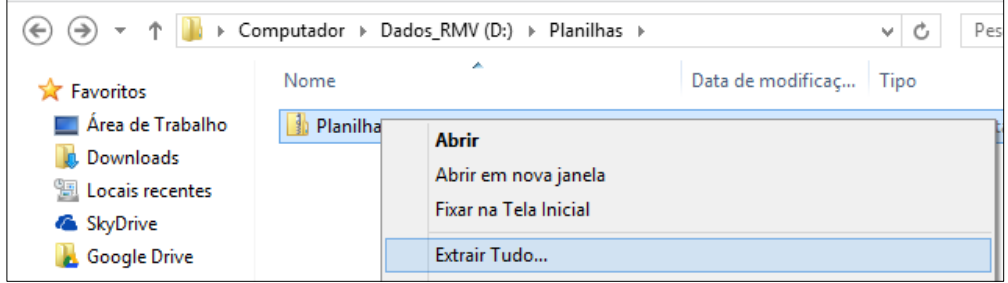

*Figura 1 - Extrair*

Irá abrir a tela de destino, escolha a pasta onde deseja manter as planilhas Ex: D:\Planilhas, e click no botão de "Extrair" conforme ilustrado na figura 2;

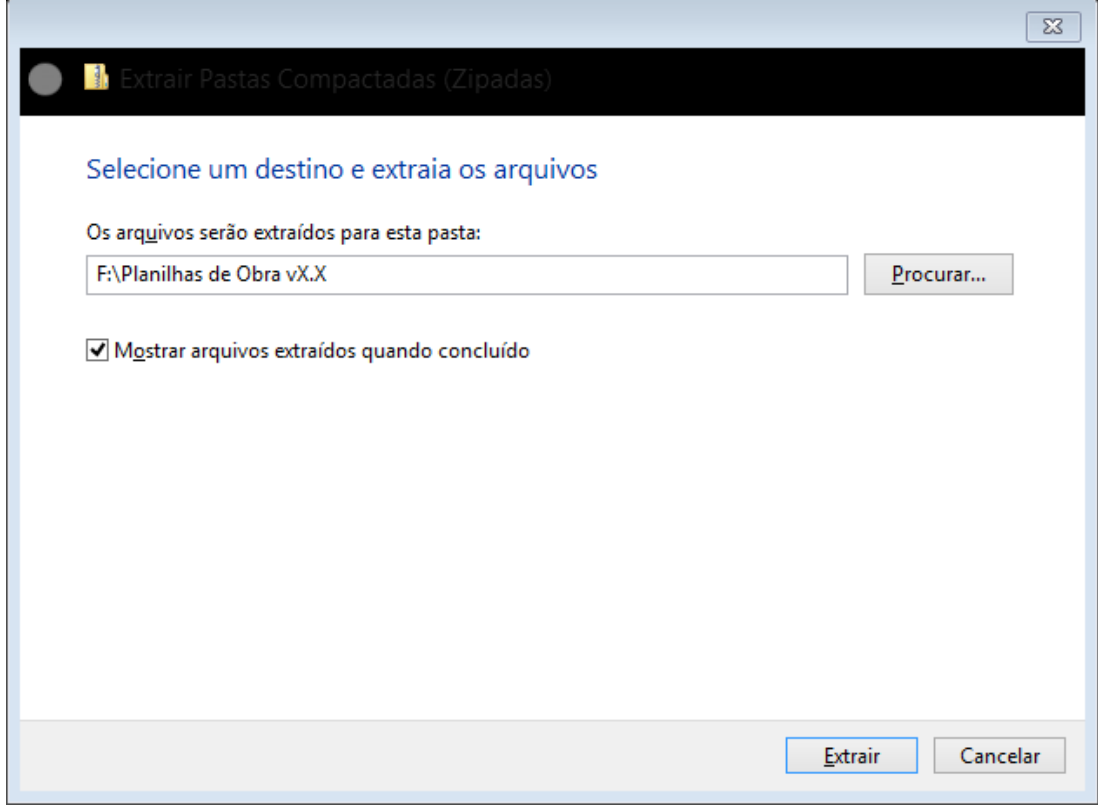

#### *Figura 2 – Destino*

Na figura 3 aparece a pasta das planilhas descompactadas com o descompactador do Windows,

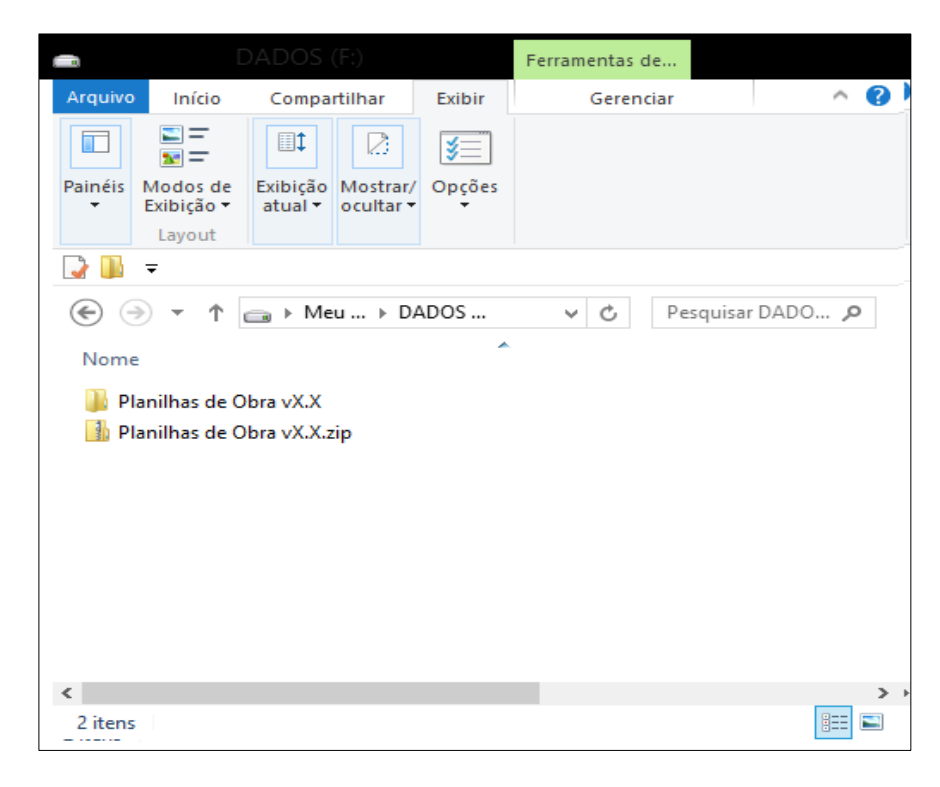

*Figura 3 - Pasta descompactada*

## <span id="page-3-0"></span>**Utilizando o 7Zip:**

Clicar com o botão direito do mouse sobre o arquivo compactado e escolher a opção do 7Zip de "Extrair aqui" conforme figura 4;

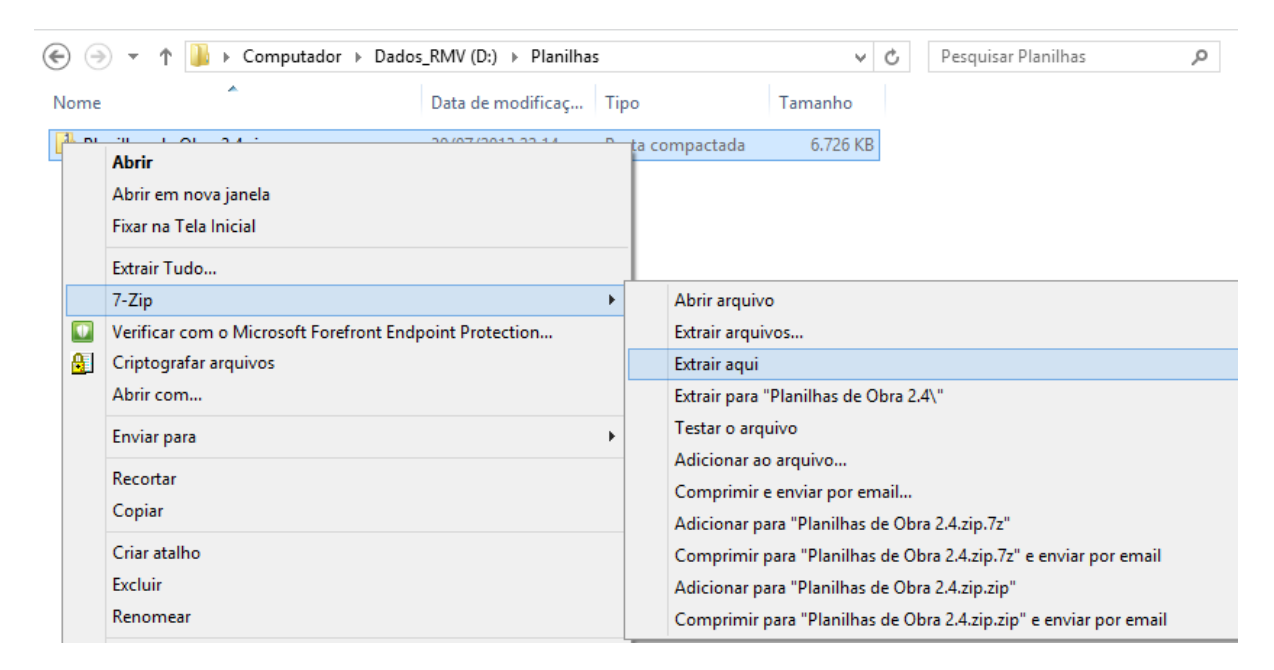

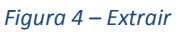

Na figura 5 aparece a pasta das planilhas descompactadas com o descompactador 7Zip;

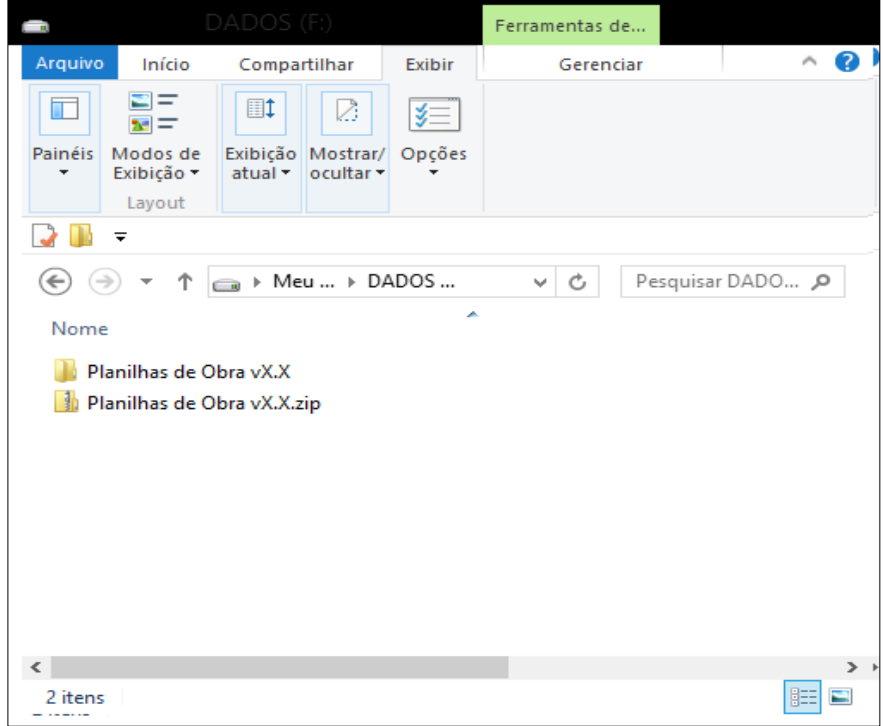

*Figura 5 – Pasta Descompactada*

Caso houver qualquer dúvida ou problema, enviar e-mail para: suporte@nossacasanosite.com